## How to Request Loans: Undergraduate

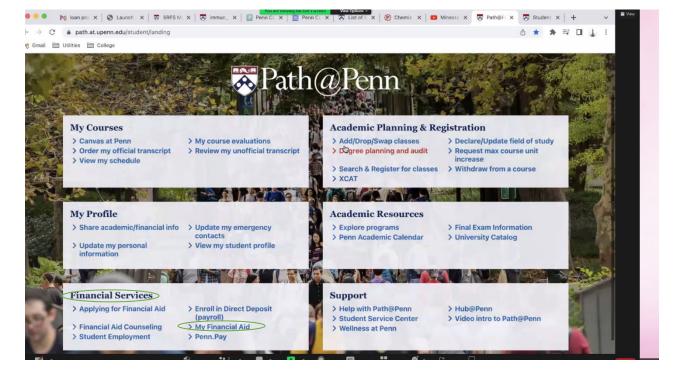

- 1. Log in to Path@Penn. The website is: <u>https://srfs.upenn.edu/path-at-penn</u>
  - 2. Find the financial services rectangle and click on "My Financial Aid."

- After you click on my financial aid, it will redirect you to a new page.
   At the top of the screen you will want to select "Resources."
- 5. Find the box where it states "If you are interested in your potential student loan eligibility for this school year click here." This will take you to your loans page to activate the loan offer.

| ud       | ent Financial Aid Award Year: 2022-2023 Financia ~                                                                                                    |
|----------|----------------------------------------------------------------------------------------------------|
| Awar     | d Offer Financial Aid History Resources Notifications Satisfactory Academic Progress College Financing Plan                                                                                                    |
| <b>i</b> | If you are interested in your potential student loan eligibility for this school ye <mark>ar, <u>click here</u>.</mark>                                                                                                    |
| 1        | Penn Grant<br>Penn Grant is the foundation for many financial aid packages and is funding that Penn has decided to invest in you to meet your financial need. Penn Grant is a need-based institutional grant and is available to all traditional |
| <b>i</b> | Federal Work-Study<br>Work Study allows you to earn up to the dollar amount listed. Available jobs can be viewed here: Work Study Job A                                                                                                    |
| ()       | The National Student Loan Data System (NSLDS) is the U.S. Department of Education's (ED's) central database for student aid. NSLDS receives data from schools, guaranty agencies, the Direct Loan program, and other Department                  |

6. This is what the next page looks like:

| Financial                                                                   | Breakdown 2223                 | Email Income Contraction                                     |                                                                                                    |                                                                              |
|-----------------------------------------------------------------------------|--------------------------------|--------------------------------------------------------------|----------------------------------------------------------------------------------------------------|------------------------------------------------------------------------------|
|                                                                             | of attendance:                 | Total Financial Aid:                                         | Total family contribuition:                                                                                                  | -                                                                            |
| Aid Year 23<br>Requested 1<br>No data found<br>Requested 1<br>No data found | Direct Loans                   | not yet been disbursed and your loan eligibility (include i  | nformation about < 120 days)                                                                                                 |                                                                              |
| Federal Loa                                                                 | n Eligibility                  |                                                              |                                                                                                    |                                                                              |
|                                                                             |                                | Total Federal Loan Eligibility:                              | \$5,500.00 Your federal loan eligibility                                                                                     | is listed                                                                    |
| Aid Year                                                                    | Fund                           | Total Federal Loan Eligibility:<br>Eligibility Amount Status | \$5,500.00 Your federal loan eligibility i<br>here. By activating your loa<br>are indicating you wish to b                   | an offer you                                                                 |
| Aid Year                                                                    | Fund FDLS - Federal Dir Ln Sub |                                                              | here. By activating your load<br>are indicating you will to b<br>federal loans. You will then<br>navigate to the award offer | orrow<br>need to<br>section of                                               |
|                                                                             |                                | Eligibility Amount Status                                    | here. By activating your loa<br>are indicating you wish to b<br>federal loans. You will then                                 | an offer you<br>porrow<br>need to<br>section of<br>choose an<br>n° dropdown. |

7. Students will have to activate loan offer and then the loan offer gets moved to the "award offer" section on the previous page.

| Awar        | d Offer Financial Aid History Resources Notifications Satisfactory Academic Progress College Financing Pla                                                                                                    |  |  |  |  |
|-------------|----------------------------------------------------------------------------------------------------|--|--|--|--|
| <b>(i</b> ) | If you are interested in your potential student loan eligibility for this school year, <u>click here</u> .                                                                                                    |  |  |  |  |
| <b>(i)</b>  | Penn Grant<br>Penn Grant is the foundation for many financial aid packages and is funding that Penn has decided to invest in you to meet your financial need. Penn Grant is a need-based institutional grant and is available to all traditional |  |  |  |  |
| <b>(i</b> ) | Federal Work-Study<br>Work Study allows you to earn up to the dollar amount listed. Available jobs can be viewed here: Work Study Job A                                                                                                    |  |  |  |  |

8. Once in the award offer section the loans are usually listed at the bottom. The student can then accept, decline, or modify the award. They will hit submit once done.

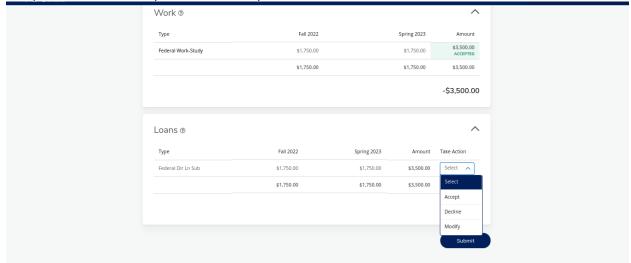